## D.L. Evans BANK

## Viewing a Full Account Number

- Web Browser
	- Mobile App

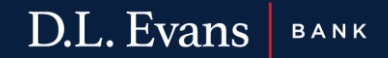

## Web Browser

- 1. Log into your online banking
- 2. Once logged in, click on "Accounts"
- 3. Select the account you need to view
- 4. Select "Documents"

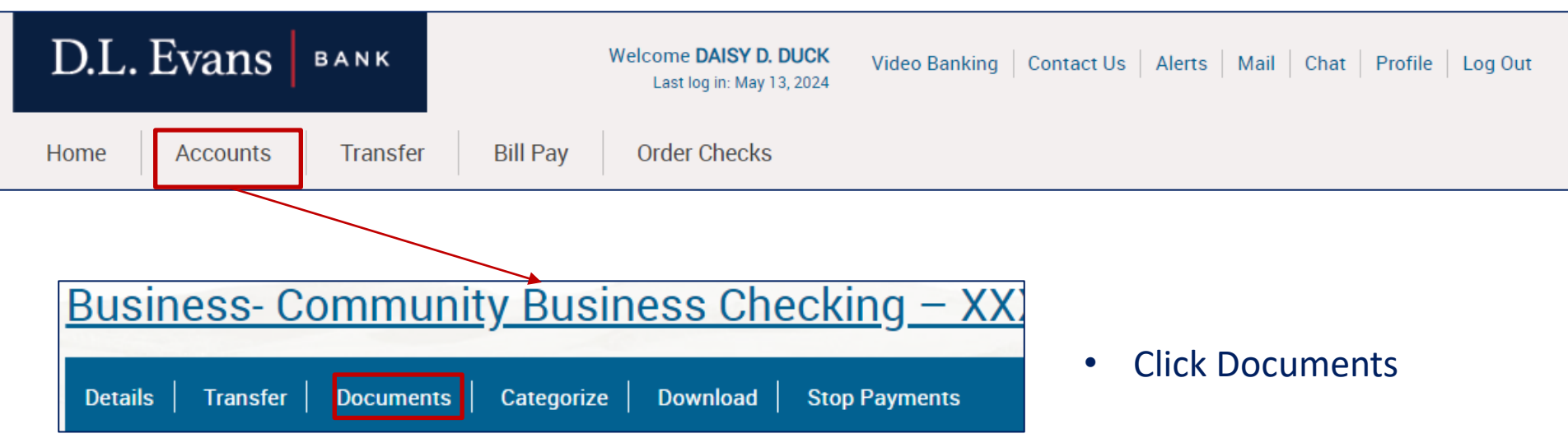

4. On the Documents page, simply click "Submit"

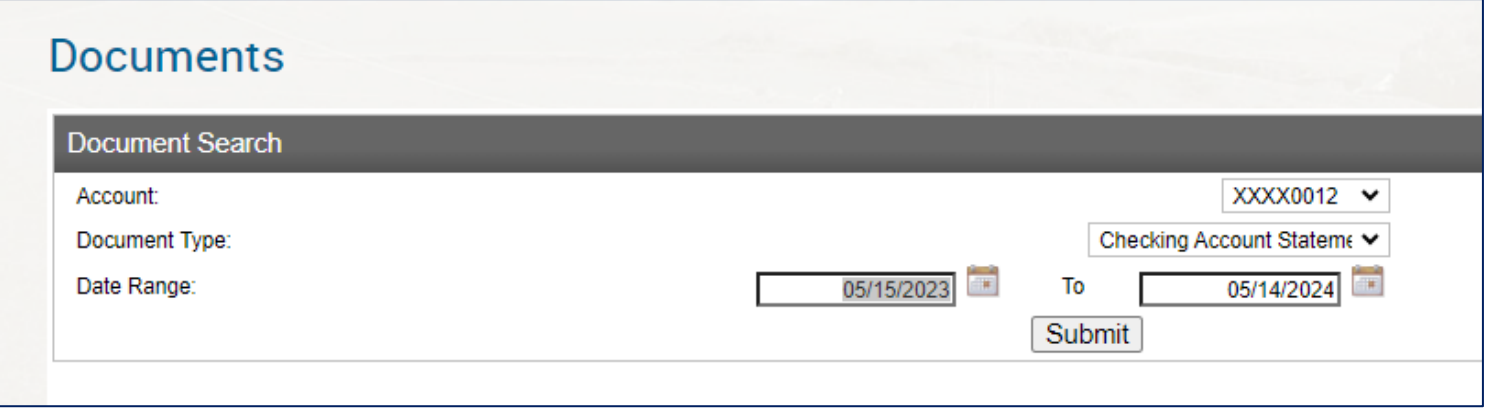

5. Your statements will generate, and your full account number will display

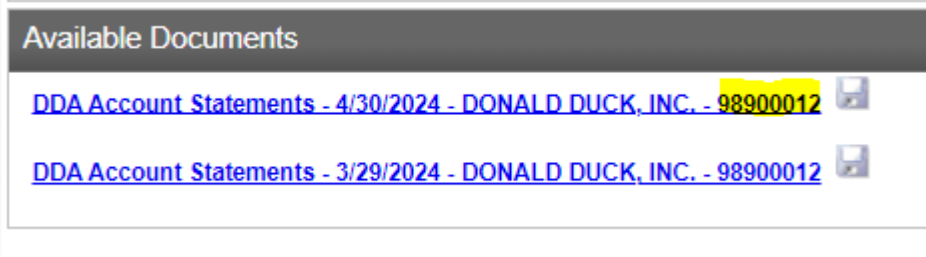

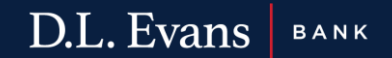

## Mobile Application

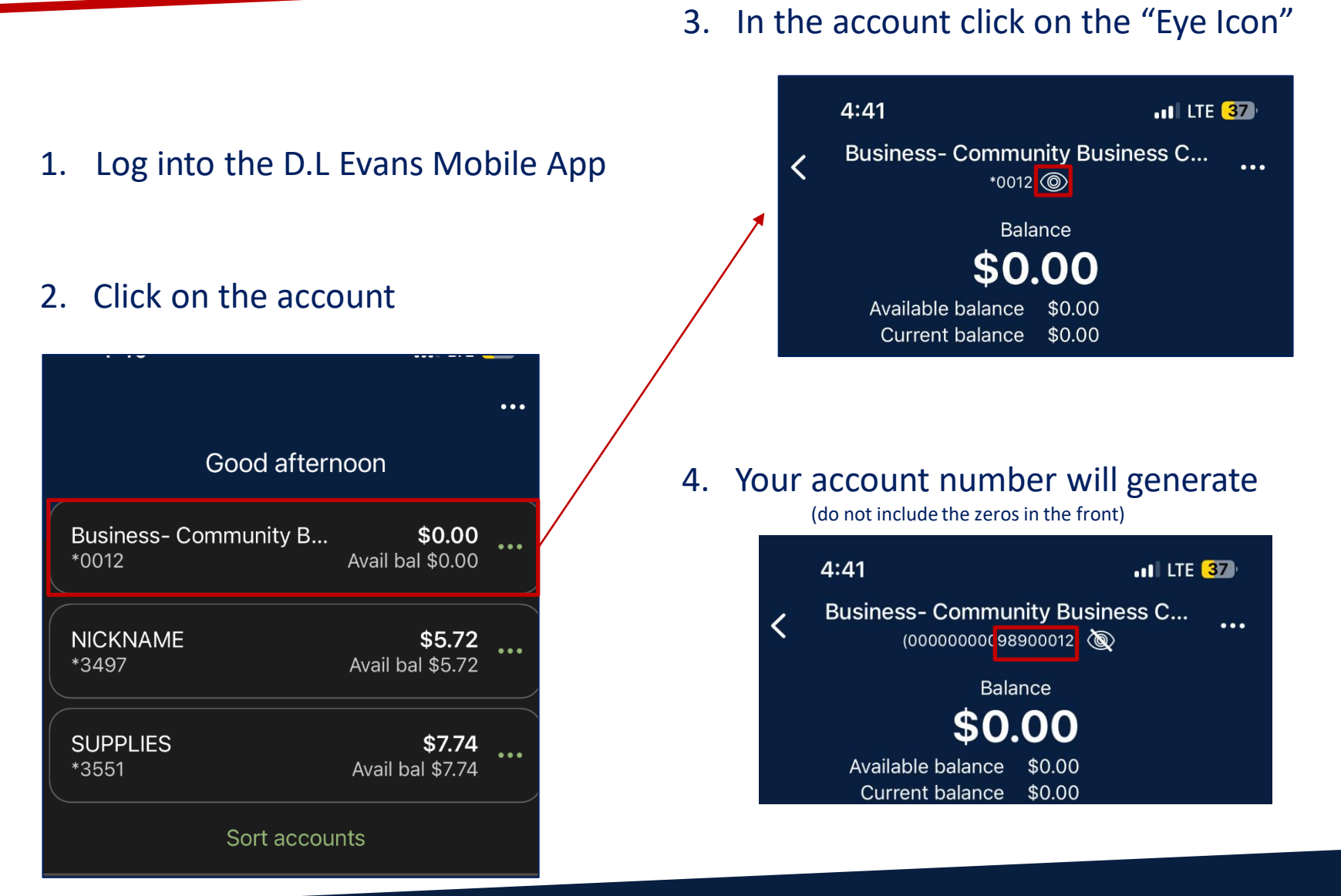

D.L. Evans BANK